# Cisco ICM エラー 9934: リアルタイム フィード 初期化できない

### 目次

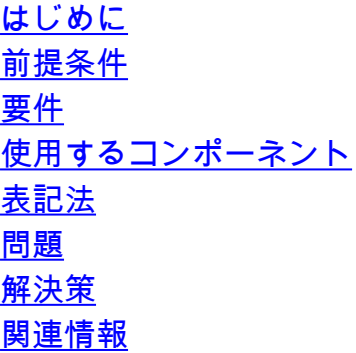

## <span id="page-0-0"></span>はじめに

このドキュメントでは、「Error 9934 - Unable to Initialize Real-Time Feed(エラー 9934 - リア ルタイム供給が初期化できません)」の症状と解決策について説明します。 Cisco Intelligent Contact Management(ICM)環境のコンフィギュレーション マネージャまたはルータ ロガー ビ ューアにアクセスするときにこのエラーを受信することがあります。

## <span id="page-0-1"></span>前提条件

#### <span id="page-0-2"></span>要件

Cisco は ICM のナレッジがあることを推奨します。

#### <span id="page-0-3"></span>使用するコンポーネント

この資料に記載されている情報は ICM バージョン 4.6.x および それ 以降に基づいています。

本書の情報は、特定のラボ環境にあるデバイスに基づいて作成されたものです。 このドキュメン トで使用するすべてのデバイスは、初期(デフォルト)設定の状態から起動しています。 稼働中 のネットワークで作業を行う場合、コマンドの影響について十分に理解したうえで作業してくだ さい。

#### <span id="page-0-4"></span>表記法

ドキュメント表記の詳細は、『[シスコ テクニカル ティップスの表記法』](/c/ja_jp/support/docs/dial-access/asynchronous-connections/17016-techtip-conventions.html)を参照してください。

### <span id="page-0-5"></span>問題

問題はコンフィギュレーションマネージャまたはルータ ロガー ビューアにアクセスするように試 みるとき起こります。 このエラーは現われます:

Error 9934 - Unable to Initialize Real-Time Feed for RCDNC. Unable to proceed until the real-time can be established.

注: RCDNC インスタンス名です。

## <span id="page-1-0"></span>解決策

これらの1つは原因をエラー変更します:

•分散 Admin Workstation (AW)または AW の名前の変更

• 分散 AW または AW の IP アドレスの変更

この問題を解決するために、設定を再実行して下さい。 次の手順を実行します。

1. Start > Programs > ICM Admin Workstation > Setup の順に選択 して下さい。

各オプションで『Next』 をクリック し、AW の名前だけを変更して下さい。実行を設定し 2. 、新しい名前と前のサーバ名を取り替えます。

注: 変更したものが疑わしい AW がサイトの一部であり、名前がなら、同様に他の AW の設定を 再実行する必要があります。

注: エラーの解決へたった 1 つの他の代替があります。 自動記録器 A のホストおよび lmhost フ ァイルを変更し、次に sendall.bat コマンドを発行して下さい。 この操作は他のすべての ICM シ ステムへの変更を伝搬させます。 sendall.batcommand の情報に関しては[、Sendall.bat コマンド](http://www.cisco.com/en/US/products/sw/custcosw/ps1001/products_tech_note09186a00800ad56e.shtml) [を使用して](http://www.cisco.com/en/US/products/sw/custcosw/ps1001/products_tech_note09186a00800ad56e.shtml)どのように [toUpdate ICM ノード ホスト ファイル](http://www.cisco.com/en/US/products/sw/custcosw/ps1001/products_tech_note09186a00800ad56e.shtml)参照して下さ[い。](http://www.cisco.com/en/US/products/sw/custcosw/ps1001/products_tech_note09186a00800ad56e.shtml)

### <span id="page-1-1"></span>関連情報

• [Sendall.bat コマンドを使用して ICM ノード ホスト ファイルをアップデートする方法](http://www.cisco.com/en/US/products/sw/custcosw/ps1001/products_tech_note09186a00800ad56e.shtml?referring_site=bodynav)

● [テクニカル サポートとドキュメント – Cisco Systems](http://www.cisco.com/cisco/web/support/index.html?referring_site=bodynav)